# **Textract Plus Documentation**

*Release 0.1*

**Vaibhav Haswani**

**Jan 22, 2022**

## **CONTENTS**

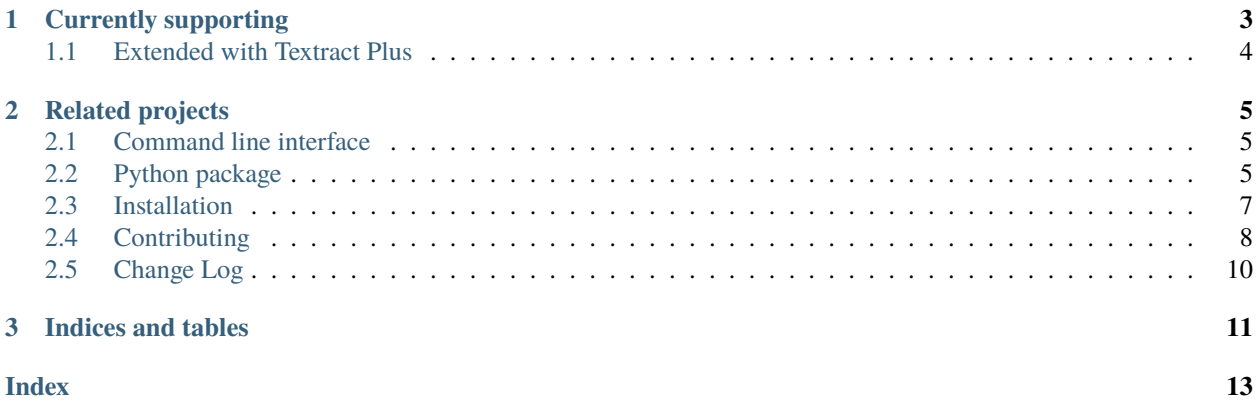

As undesirable as it might be, more often than not there is extremely useful information embedded in Word documents, PowerPoint presentations, PDFs, etc—so-called "dark data"—that would be valuable for further textual analysis and visualization. While *[several packages](#page-6-0)* exist for extracting content from each of these formats on their own, this package provides a single interface for extracting content from any type of file, without any irrelevant markup.

This package provides two primary facilities for doing this, the *[command line interface](#page-8-1)*

```
textractplus path/to/file.extension
```
or the *[python package](#page-8-2)*

```
# some python file
import textractplus as tp
text = tp.process("path/to/file.extension")
```
#### **CHAPTER**

### **ONE**

### **CURRENTLY SUPPORTING**

<span id="page-6-0"></span>textract-plus supports a growing list of file types for text extraction. If you don't see your favorite file type here, Please recommend other file types by either mentioning them on the [issue tracker](https://github.com/VaibhavHaswani/textract-plus/issues) or by *[contributing a pull request](#page-11-0)*.

- .csv via python builtins
- .tsv and .tab via python builtins
- .doc via [antiword](http://www.winfield.demon.nl/)
- .docx via [python-docx2txt](https://github.com/ankushshah89/python-docx2txt)
- .eml via python builtins
- .epub via [ebooklib](https://github.com/aerkalov/ebooklib)
- .gif via [tesseract-ocr](https://code.google.com/p/tesseract-ocr/)
- .jpg and .jpeg via [tesseract-ocr](https://code.google.com/p/tesseract-ocr/)
- .json via python builtins
- .html and .htm via [beautifulsoup4](http://beautiful-soup-4.readthedocs.org/en/latest/)
- .mp3 via [sox,](http://sox.sourceforge.net/) [SpeechRecognition,](https://pypi.python.org/pypi/SpeechRecognition/) and [pocketsphinx](https://github.com/cmusphinx/pocketsphinx/)
- .msg via [msg-extractor](https://github.com/mattgwwalker/msg-extractor)
- .odt via python builtins
- .ogg via [sox,](http://sox.sourceforge.net/) [SpeechRecognition,](https://pypi.python.org/pypi/SpeechRecognition/) and [pocketsphinx](https://github.com/cmusphinx/pocketsphinx/)
- .pdf via [pdftotext](http://poppler.freedesktop.org/) (default) or [pdfminer.six](https://github.com/goulu/pdfminer)
- .png via [tesseract-ocr](https://code.google.com/p/tesseract-ocr/)
- .pptx via [python-pptx](https://python-pptx.readthedocs.org/en/latest/)
- .ps via [ps2ascii](https://www.ghostscript.com/doc/current/Use.htm)
- .rtf via [unrtf](http://www.gnu.org/software/unrtf/)
- .tiff and .tif via [tesseract-ocr](https://code.google.com/p/tesseract-ocr/)
- .txt via python builtins
- .wav via [SpeechRecognition](https://pypi.python.org/pypi/SpeechRecognition/) and [pocketsphinx](https://github.com/cmusphinx/pocketsphinx/)
- .xlsx via [xlrd](https://pypi.python.org/pypi/xlrd)
- .xls via [xlrd](https://pypi.python.org/pypi/xlrd)

### <span id="page-7-0"></span>**1.1 Extended with Textract Plus**

- .dotx via [docx2python](https://github.com/ShayHill/docx2python)
- .docm via [docx2python](https://github.com/ShayHill/docx2python)
- .pptm via [python-pptx](https://python-pptx.readthedocs.org/en/latest/)

#### **CHAPTER**

### **RELATED PROJECTS**

<span id="page-8-0"></span>Of course, textract-plus isn't the first project with the aim to provide a simple interface for extracting text from any document. But this is, to the best of my knowledge, the only project that is written in python (a language commonly chosen by the natural language processing community) and is *[method agnostic about how content is extracted](#page-11-0)*. I'm sure that there are other similar projects out there, but here is a small sample of similar projects:

- [Apache Tika](http://tika.apache.org/) has [very similar, if not identical, aims as textract-plus](https://github.com/VaibhavHaswani/textract-plus/issues/12) and has impressive coverage of a wide range of file formats. It is written in java.
- [textract \(node.js\)](https://github.com/dbashford/textract) has similar aims as this textract-plus package (including an identical name! great minds. . . ). It is written in node.js.
- [pandoc](http://johnmacfarlane.net/pandoc/) is intended to be a document conversion tool (a much more difficult task!), but it does have [the ability to](http://johnmacfarlane.net/pandoc/demos.html) [convert to plain text.](http://johnmacfarlane.net/pandoc/demos.html) It is written in Haskell.

Contents:

### <span id="page-8-1"></span>**2.1 Command line interface**

#### **2.1.1 textract-plus**

**Note:** To make the command line interface as usable as possible, autocompletion of available options with textractplus is enabled by @kislyuk's amazing [argcomplete](https://github.com/kislyuk/argcomplete) package. Follow instructions to [enable global autocomplete](https://github.com/kislyuk/argcomplete#activating-global-completion) and you should be all set. As an example, this is also configured in the [virtual machine provisioning for this project.](https://github.com/VaibhavHaswani/textract-plus/blob/master/provision/development.sh#L17)

### <span id="page-8-2"></span>**2.2 Python package**

This package is organized to make it as easy as possible to add new extensions and support the continued growth and coverage of textractplus. For almost all applications, you will just have to do something like this:

```
import textractplus
text = textractplus.process('path/to/file.extension')
```
to obtain text from a document. You can also pass keyword arguments to textractplus.process, for example, to use a particular method for parsing a pdf like this:

```
import textractplus
text = textractplus.process('path/to/a.pdf', method='pdfminer')
```
<span id="page-9-0"></span>or to specify a particular output encoding (input encodings are inferred using [chardet\)](https://github.com/chardet/chardet):

```
import textractplus
text = textractplus.process('path/to/file.extension', encoding='ascii')
```
When the file name has no extension, you specify the file's extension as an argument to textractplus.process like this:

```
import textractplus
text = textractplus.process('path/to/file', extension='docx')
```
#### **2.2.1 Additional options**

Some parsers also enable additional options which can be passed in as keyword arguments to the textractplus. process function. Here is a quick table of available options that are available to the different types of parsers:

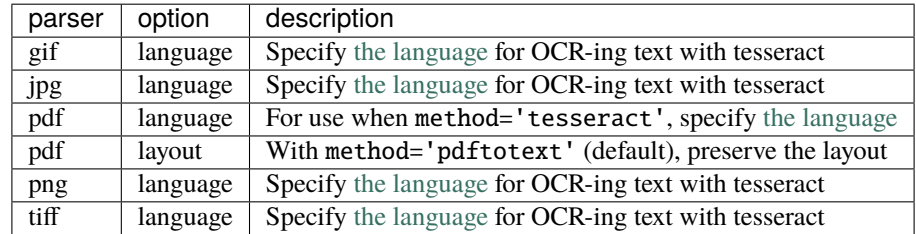

As an example of using these additional options, you can extract text from a Norwegian PDF using Tesseract OCR like this:

```
text = textractplus.process(
    'path/to/norwegian.pdf',
    method='tesseract',
    language='nor',
)
```
#### **2.2.2 A look under the hood**

When textractplus.process('path/to/file.extension') is called, textractplus.process looks for a module called textractplus.parsers.extension\_parser that also contains a Parser.

textractplus.parsers.process(*filename*, *input\_encoding=None*, *output\_encoding='utf\_8'*, *extension=None*, *\*\*kwargs*)

This is the core function used for extracting text. It routes the filename to the appropriate parser and returns the extracted text as a byte-string encoded with encoding.

Importantly, the textractplus.parsers.extension\_parser.Parser class must inherit from textractplus. parsers.utils.BaseParser.

Many of the parsers rely on command line utilities to do some of the parsing. For convenience, the textractplus. parsers.utils.ShellParser class includes some convenience methods for streamlining access to the command line.

#### **2.2.3 A few specific examples**

There are quite a few parsers included with textractplus. Rather than elaborating all of them, here are a few that demonstrate how parsers work.

### <span id="page-10-0"></span>**2.3 Installation**

One of the main goals of textract-plus is to make it as easy as possible to start using textract-plus (meaning that installation should be as quick and painless as possible). This package is built on top of several python packages and other source libraries. Assuming you are using pip or easy\_install to install textract-plus, the [python packages](https://github.com/VaibhavHaswani/textract-plus/blob/master/requirements/python) are all installed by default with textract-plus. The source libraries are a separate matter though and largely depend on your operating system.

#### **2.3.1 Ubuntu / Debian**

There are two steps required to run this package on Ubuntu/Debian. First you must install some system packages using the [apt-get](https://help.ubuntu.com/14.04/serverguide/apt-get.html) package manager before installing textract-plus from pypi.

```
apt-get install python-dev libxml2-dev libxslt1-dev antiword unrtf poppler-utils␣
˓→pstotext tesseract-ocr \
flac ffmpeg lame libmad0 libsox-fmt-mp3 sox libjpeg-dev swig libpulse-dev
pip install textract-plus
```
**Note:** It may also be necessary to install zlib1g-dev on Docker instances of Ubuntu. See [issue #19](https://github.com/VaibhavHaswani/textract-plus/pull/19) for details

#### **2.3.2 OSX**

These steps rely on you having [homebrew](http://brew.sh/) installed as well as the [cask](http://caskroom.io/) plugin (brew tap caskroom/cask). The basic idea is to first install [XQuartz](https://xquartz.macosforge.org/landing/) before installing a bunch of system packages before installing textract-plus from pypi.

```
brew install --cask xquartz
brew install poppler antiword unrtf tesseract swig
pip install textract-plus
```
**Note:** [pstotext](http://pages.cs.wisc.edu/~ghost/doc/pstotext.htm) is not currently a part of homebrew so .ps extraction must be enabled by manually installing from source.

**Note:** Depending on how you have python configured on your system with homebrew, you may also need to install the python development header files for textract-plus to properly install.

### **2.3.3 FreeBSD**

Setting up this package on FreeBSD pretty much follows the steps for Ubuntu / Debian while using pkg as package manager.

```
pkg install lang/python38 devel/py-pip textproc/libxml2 textproc/libxslt textproc/
˓→antiword textproc/unrtf \
graphics/poppler print/pstotext graphics/tesseract audio/flac multimedia/ffmpeg audio/
\rightarrowlame audio/sox \
graphics/jpeg-turbo
pip install textract-plus
```
### **2.3.4 Don't see your operating system installation instructions here?**

My apologies! Installing system packages is a bit of a drag and its hard to anticipate all of the different environments that need to be accomodated (wouldn't it be awesome if there were a system-agnostic package manager or, better yet, if python could install these system dependencies for you?!?!). If you're operating system doesn't have documenation about how to install the textract-plus dependencies, please *[contribute a pull request](#page-11-0)* with:

- 1. A new section in here with the appropriate details about how to install things. In particular, please give instructions for how to install the following libraries before running pip install textract-plus:
	- [libxml2 2.6.21 or later](http://xmlsoft.org/downloads.html) is required by the .docx parser which uses [lxml](http://lxml.de/installation.html#requirements) via python-docx.
	- [libxslt 1.1.15 or later](http://xmlsoft.org/XSLT/downloads.html) is required by the .docx parser which users [lxml](http://lxml.de/installation.html#requirements) via python-docx.
	- python header files are required for building lxml.
	- [antiword](http://www.winfield.demon.nl/) is required by the .doc parser.
	- [pdftotext](http://poppler.freedesktop.org/) is *optionally* required by the .pdf parser (there is a pure python fallback that works if pdftotext isn't installed).
	- [pstotext](http://pages.cs.wisc.edu/~ghost/doc/pstotext.htm) is required by the .ps parser.
	- [tesseract-ocr](https://code.google.com/p/tesseract-ocr/) is required by the .jpg, .png and .gif parser.
	- [sox](http://sox.sourceforge.net/) is required by the .mp3 and .ogg parser. You need to install ffmpeg, lame, libmad0 and libsox-fmt-mp3, before building sox, for these filetypes to work.
- 2. Add a requirements file to the [requirements directory](https://github.com/VaibhavHaswani/textract-plus/tree/master/requirements) of the project with the lower-cased name of your operating system (e.g. requirements/windows) so we can try to keep these things up to date in the future.

### <span id="page-11-0"></span>**2.4 Contributing**

The overarching goal of this project is to make it as easy as possible to extract raw text from any document for the purposes of most natural language processing tasks. In practice, this means that this project should preferentially provide tools that correctly produce output that has words in the correct order but that whitespace between words, formatting, etc is totally irrelevant. As the various parsers mature, I fully expect the output to become more readable to support additional use cases, like [extracting text to appear in web pages.](https://github.com/deanmalmgren/textract/pull/58#issuecomment-53697943)

Importantly, this project is committed to being as agnostic about how the content is extracted as it is about the means in which the text is analyzed downstream. This means that textract should support multiple modes of extracting text from any document and provide reasonably good defaults (defaulting to tools that tend to produce the correct word sequence).

Another important aspect of this project is that we want to have extremely good documentation. If you notice a type-o, error, confusing statement etc, please fix it!

#### **2.4.1 Quick start**

1. [Fork](https://github.com/deanmalmgren/textract/fork) and clone the project:

git clone https://github.com/YOUR-USERNAME/textract.git

2. Contribute! There are several [open issues](https://github.com/deanmalmgren/textract/issues) that provide good places to dig in. Check out the [contribution guide](https://github.com/deanmalmgren/textract/blob/master/CONTRIBUTING.md)[lines](https://github.com/deanmalmgren/textract/blob/master/CONTRIBUTING.md) and send pull requests; your help is greatly appreciated!

Depending on your development preferences, there are lots of ways to get started developing with textract:

#### **Developing in a native Ubuntu environment**

3. Install all the necessary system packages:

```
./provision/travis-mock.sh
./provision/debian.sh
# optionally run some of the steps in these scripts, but you
# may want to be selective about what you do as they alter global
# environment states
./provision/python.sh
./provision/development.sh
```
<span id="page-12-0"></span>4. On the virtual machine, make sure everything is working by running the suite of functional tests:

#### nosetests

These functional tests are designed to be run on an Ubuntu 12.04 LTS server, just like the virtual machine and the server that runs the travis-ci test suite. There are some other tests that have been added along the way in the [Travis configuration.](https://github.com/deanmalmgren/textract/blob/master/.travis.yml) For your convenience, you can run all of these tests with:

./tests/run.py

build error Current build status:

#### **Developing with Vagrant virtual machine**

3. Install [Vagrant](http://vagrantup.com/downloads) and [Virtualbox](https://www.virtualbox.org/wiki/Downloads) and launch the development virtual machine:

```
vagrant plugin install iniparse
vagrant up && vagrant provision
```
On vagrant sshing to the virtual machine, note that the PYTHONPATH and PATH [environment variables have](https://github.com/deanmalmgren/textract/blob/master/provision/development.sh) [been altered in this virtual machine](https://github.com/deanmalmgren/textract/blob/master/provision/development.sh) so that any changes you make to textract in development are automatically incorporated into the command.

build error 4. See *[step 4](#page-12-0)* in the Ubuntu development environment. Current build status:

#### **Developing with Docker container**

- 3. Go to the [Docker documentation](http://docs.docker.com/installation/ubuntulinux/) and follow the instructions under "If you'd like to try the latest version of Docker" to install Docker.
- build error 4. Just run tests/run\_docker\_tests.sh to run the full test suite. Current build status:

### <span id="page-13-0"></span>**2.5 Change Log**

#### **2.5.1 latest changes in development for next release**

#### **2.5.2 0.1**

• Extended document support including: \* PPTM , DOCM and DOTX support added

#### **CHAPTER**

### **THREE**

### **INDICES AND TABLES**

- <span id="page-14-0"></span>• genindex
- modindex
- search

### **INDEX**

### <span id="page-16-0"></span>P

process() (*in module textractplus.parsers*), [6](#page-9-0)